## **Hunter®**

### **SISTEMA DESLIGADO**

#### *Interrompe toda a irrigação.*

Gire o seletor para a posição **System Off** (Sistema desligado), que interrompe imediatamente irrigações inesperadas. Espere 2 segundos para que a mensagem **OFF** (Desligado) seja exibida na tela.

**INTERRUPÇÃO DA IRRIGAÇÃO:** quando a tela exibir **OFF** (Desligado), pressione **+** ou **–** para definir o número de dias sem irrigação. Em seguida, gire o seletor novamente para Run (Automático).

### **DEFINIR DIA E HORA**

*Define dia/hora do controlador como um relógio para que a irrigação ocorra na hora e no dia corretos.*

Gire o seletor para Date/Time (Dia/Hora).

**YEAR (ANO):** Pressione **+** ou **–** para definir.

Pressione ▶ para avançar até o mês.

**MONTH (MÊS):** Pressione **+** ou **–** para definir. Pressione ▶ para avançar até DAY (Dia).

**DAY (DIA):** Pressione **+** ou **–** para definir a data. Pressione ▶ para avançar até **TIME** (Hora).

**TIME (HORA):** Pressione **+** ou **–** para selecionar AM, PM ou 24 H. Pressione ▶ para definir a hora, **+** ou – para alterar a hora. Pressione ▶ para ir até os minutos e **+** ou **–** para definir os minutos.

### **DEFINIR HORAS DE INÍCIO**

*A hora de início é o momento do dia em que o programa inicia a irrigação.*

### O programa precisa de apenas uma hora de início para executar todas as estações. Gire o seletor para Start Times (Horas de início).

Selecione o programa (A, B, C ou D) pressionando **PRG**. Pressione **+** ou **–** para alterar a hora de início em incrementos de 15 minutos. As horas de início adicionais repetirão todo o programa (até 8 inícios por programa). Se desejar, adicione horas de início pressionando  $\blacktriangleright$  e definindo o próximo início.

### Para eliminar uma hora de início:

Pressione **+** ou **–** para alterar a hora de início para **OFF** (Desligado) entre 11:45 PM e 12:00 AM (ou 23:45 e 0:00).

### **DEFINIR TEMPOS DE OPERAÇÃO DO SETOR DE IRRIGAÇÃO**

*Normalmente, a estação é uma válvula conectada a aspersores. O tempo de rega define por quanto tempo a estação será executada e a quantidade de água que será aplicada.*

Gire o seletor para **Run Times** (Tempos de rega). Selecione o programa A, B, C ou D pressionando **PRG** (a tela exibirá a letra do programa). O número da estação será exibido com o tempo de rega. Pressione **+** ou **–** para definir o tempo de rega. Pressione  $\blacktriangleright$  para avançar para a próxima estação desejada no programa. Repita para cada estação no programa.

### **DEFINIR DIAS DE REGA**

*Os dias de rega são os dias em que um programa faz a irrigação na hora de início selecionada.*

*Gire o seletor para Water Days (Dias de rega).*

Pressione **PRG** para selecionar o programa (A, B, C ou D).

A programação de dias de rega atual é exibida na parte inferior da tela.

Cada programa pode ter programações de dia da semana, datas ímpares, datas pares ou dias alternados.

### **PROGRAMAÇÕES DE DIA DA SEMANA**

*Escolha os dias da semana desejados para irrigação.*

Selecione o programa (A, B, C ou D) pressionando **PRG**. O ponteiro de dias começa pela segunda-feira. Pressione **+** para dia de rega e **–** para sem dia de rega.  $\bigcap$  indica dia de rega, = indica sem dia de rega. O ponteiro avançará para o próximo dia depois que você pressionar os botões **+**/**-**. Repita o processo até definir corretamente a semana.

*Consulte o Manual do proprietário para saber mais sobre a programação de datas ímpares, pares e dias alternados ou acesse o nosso site.*

### **INTERRUPTOR DE DESVIO DO SENSOR DE CHUVA**

*O interruptor de desvio permite a irrigação, mesmo quando o sensor de chuva está ativo.*

Se o interruptor de desvio estiver ativado, a irrigação acontecerá conforme programado. Se o sensor de chuva estiver ativo, a programação será ajustada de acordo com o sensor.

### **AJUSTE SAZONAL**

*Ajusta todos os tempos de rega da estação em todos os programas de acordo com uma porcentagem. Retorne para 100% a fim de restaurar a programação original.*

Gire o seletor para **Seasonal Adjust** (Ajuste sazonal). Pressione **+** ou **–** para alterar os tempos de rega de acordo com uma porcentagem. A alteração dos tempos de rega ocorre em incrementos de 5%, de 5% a 300%. 50% = metade da quantidade de água.

### **SOLAR SYNC**

*Adicione um sensor Solar Sync opcional para fazer o Ajuste sazonal automático de acordo com as condições climáticas locais.*

Selecione a região (1 a 4) usando os botões **+** e **-**. Defina o fator de ajuste de irrigação (1 a 10). *Para obter informações detalhadas, consulte a documentação do Solar Sync ou acesse o nosso site.*

### **OPERAÇÃO MANUAL DE UM ÚNICO SETOR DE IRRIGAÇÃO**

*Ativa uma estação imediatamente.*

Gire o seletor para **Manual**. O tempo de rega piscará. Pressione  $\triangleright$  para passar para a estação desejada. Pressione **+** ou **–** para definir o tempo de rega desejado. Gire o seletor para a posição **RUN** (Automático) para executar a estação.

### **INÍCIO MANUAL DO PROGRAMA** *(Início e avanço manuais com um único toque)*

*Ativa uma estação imediatamente.*

Gire o seletor para a posição **RUN** (Automático).

Mantenha pressionado até que a estação 1 seja exibida. Pressione **PRG** para selecionar outro programa rapidamente. Espere 3 segundos para que a irrigação seja iniciada.

OU: insira um tempo de rega para a estação; todas as estações serão executadas em sequência de acordo com esse tempo de rega, independentemente do programa. Pressione > para avançar para outra estação e iniciar a irrigação.

### **FUNÇÕES AVANÇADAS**

Consulte o manual para saber mais sobre as configurações avançadas.

# ICC<sub>2</sub> PROGRAMAÇÃO DE IRRIGAÇÃO

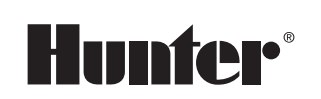

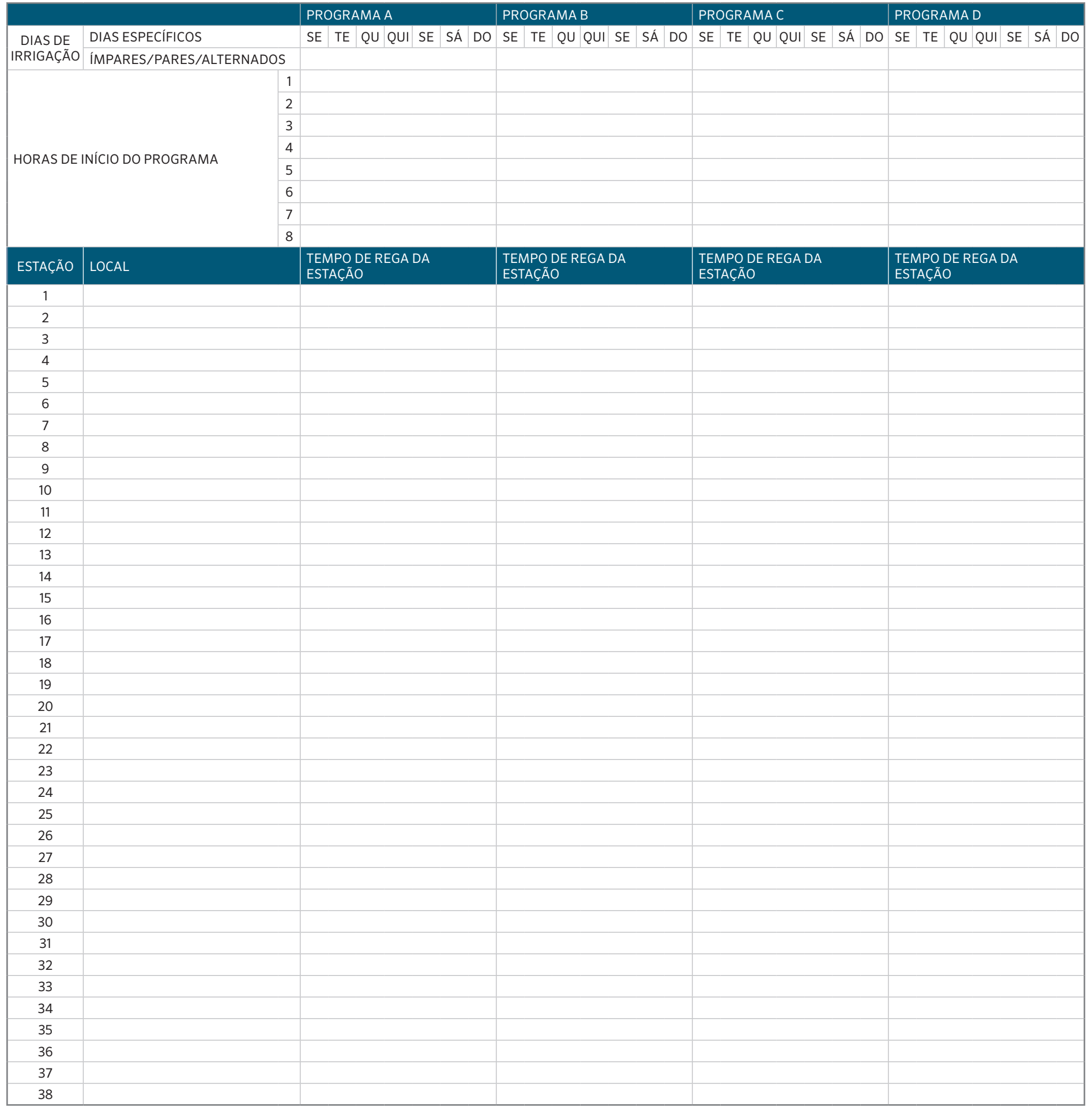

### ICC2 INSTRUÇÕES DE PROGRAMAÇÃO DO CONTROLADOR

# **Hunter®**

### **SISTEMA DESLIGADO**

*Interrompe toda a irrigação.* 

Gire o seletor para a posição **System Off** (Sistema desligado), que interrompe imediatamente irrigações inesperadas. Espere 2 segundos para que a mensagem **OFF** (Desligado) seja exibida na tela.

**INTERRUPÇÃO DA IRRIGAÇÃO:** quando a tela exibir **OFF** (Desligado), pressione **+** ou **–** para definir o número de dias sem irrigação. Em seguida, gire o seletor novamente para Run (Automático).

### **DEFINIR DIA E HORA**

*Define dia/hora do controlador como um relógio para que a irrigação ocorra na hora e no dia corretos.*

Gire o seletor para Date/Time (Dia/Hora).

**YEAR (ANO):** Pressione **+** ou **–** para definir. Pressione ▶ para avançar até o mês.

**MONTH (MÊS):** Pressione **+** ou **–** para definir.

Pressione ▶ para avançar até DAY (Dia). **DAY (DIA):** Pressione **+** ou **–** para definir a data.

Pressione ▶ para avançar até **TIME** (Hora).

**TIME (HORA):** Pressione **+** ou **–** para selecionar AM, PM ou 24 H. Pressione ▶ para definir a hora, **+** ou - para alterar a hora. Pressione ▶ para ir até os minutos e **+** ou **–** para definir os minutos.

### **DEFINIR HORAS DE INÍCIO**

*A hora de início é o momento do dia em que o programa inicia a irrigação.*

O programa precisa de apenas uma hora de início para executar todas as estações. Gire o seletor para Start Times (Horas de início).

Selecione o programa (A, B, C ou D) pressionando **PRG**. Pressione **+** ou **–** para alterar a hora de início em incrementos de 15 minutos. As horas de início adicionais repetirão todo o programa (até 8 inícios por programa). Se desejar, adicione horas de início pressionando ▶ e definindo o próximo início.

### Para eliminar uma hora de início:

Pressione **+** ou **–** para alterar a hora de início para **OFF** (Desligado) entre 11:45 PM e 12:00 AM (ou 23:45 e 0:00).

### **DEFINIR TEMPOS DE OPERAÇÃO DO SETOR DE IRRIGAÇÃO**

*Normalmente, a estação é uma válvula conectada a aspersores. O tempo de rega define por quanto tempo a estação será executada e a quantidade de água que será aplicada.*

Gire o seletor para **Run Times** (Tempos de rega). Selecione o programa A, B, C ou D pressionando **PRG** (a tela exibirá a letra do programa). O número da estação será exibido com o tempo de rega. Pressione **+** ou **–** para definir o tempo de rega. Pressione ▶ para avançar para a próxima estação desejada no programa. Repita para cada estação no programa.

### **DEFINIR DIAS DE REGA**

*Os dias de rega são os dias em que um programa faz a irrigação na hora de início selecionada.*

*Gire o seletor para Water Days (Dias de rega).*

Pressione **PRG** para selecionar o programa (A, B, C ou D).

A programação de dias de rega atual é exibida na parte inferior da tela. Cada programa pode ter programações de dia da semana, datas ímpares, datas pares ou dias alternados.

### **PROGRAMAÇÕES DE DIA DA SEMANA**

*Escolha os dias da semana desejados para irrigação.*

Selecione o programa (A, B, C ou D) pressionando **PRG**. O ponteiro de dias começa pela segunda-feira. Pressione **+** para dia de rega e **–** para sem dia de rega.  $\bigcirc$  indica dia de rega, = indica sem dia de rega. O ponteiro avançará para o próximo dia depois que você pressionar os botões **+**/**-**. Repita o processo até definir corretamente a semana.

*Consulte o Manual do proprietário para saber mais sobre a programação de datas ímpares, pares e dias alternados ou acesse o nosso site.*

### **INTERRUPTOR DE DESVIO DO SENSOR DE CHUVA**

*O interruptor de desvio permite a irrigação, mesmo quando o sensor de chuva está ativo.*

Se o interruptor de desvio estiver ativado, a irrigação acontecerá conforme programado. Se o sensor de chuva estiver ativo, a programação será ajustada de acordo com o sensor.

### **AJUSTE SAZONAL**

*Ajusta todos os tempos de rega da estação em todos os programas de acordo com uma porcentagem. Retorne para 100% a fim de restaurar a programação original.*

Gire o seletor para **Seasonal Adjust** (Ajuste sazonal). Pressione **+** ou **–** para alterar os tempos de rega de acordo com uma porcentagem. A alteração dos tempos de rega ocorre em incrementos de 5%, de 5% a 300%. 50% = metade da quantidade de água.

### **SOLAR SYNC**

*Adicione um sensor Solar Sync opcional para fazer o Ajuste sazonal automático de acordo com as condições climáticas locais.*

Selecione a região (1 a 4) usando os botões **+** e **-**. Defina o fator de ajuste de irrigação (1 a 10). *Para obter informações detalhadas, consulte a documentação do Solar Sync ou acesse o nosso site.*

### **OPERAÇÃO MANUAL DE UM ÚNICO SETOR DE IRRIGAÇÃO**

*Ativa uma estação imediatamente.*

Gire o seletor para **Manual**. O tempo de rega piscará. Pressione ▶ para passar para a estação desejada. Pressione **+** ou **–** para definir o tempo de rega desejado. Gire o seletor para a posição **RUN** (Automático) para executar a estação.

### **INÍCIO MANUAL DO PROGRAMA** *(Início e avanço manuais com um único toque)*

*Ativa uma estação imediatamente.*

Gire o seletor para a posição **RUN** (Automático).

Mantenha pressionado até que a estação 1 seja exibida. Pressione **PRG** para selecionar outro programa rapidamente. Espere 3 segundos para que a irrigação seja iniciada.

OU: insira um tempo de rega para a estação; todas as estações serão executadas em sequência de acordo com esse tempo de rega, independentemente do programa. Pressione ▶ para avançar para outra estação e iniciar a irrigação.

### **FUNÇÕES AVANÇADAS**

Consulte o manual para saber mais sobre as configurações avançadas.

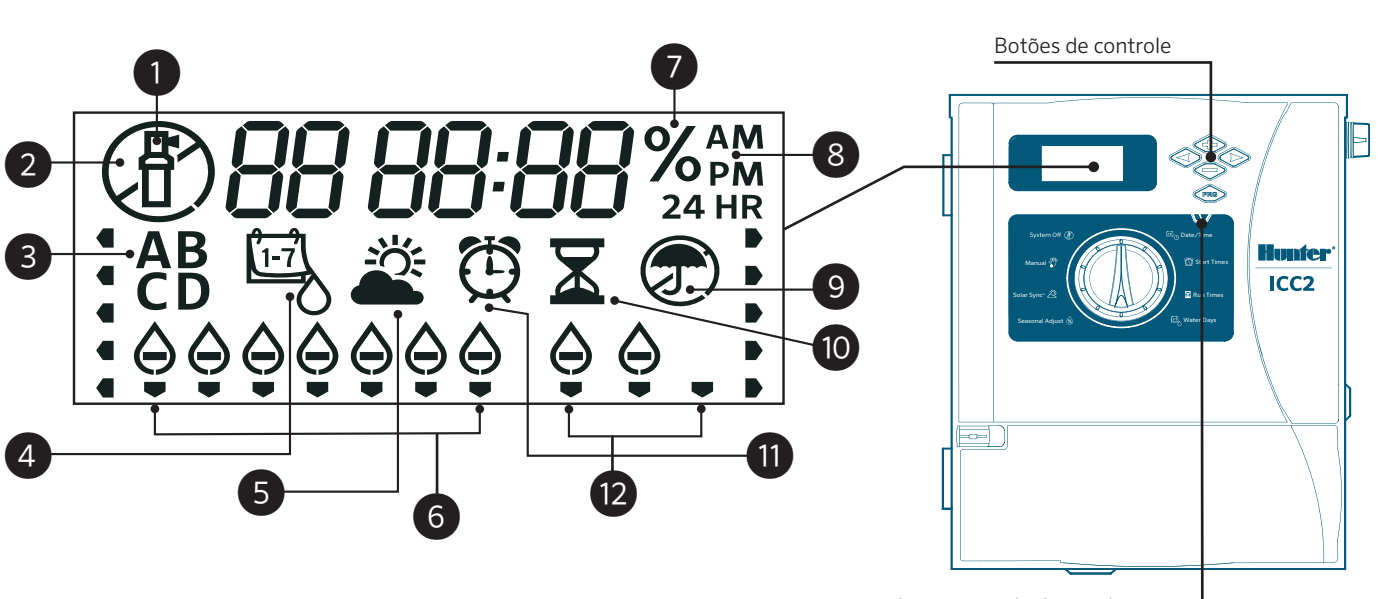

Interruptor de desvio do sensor

- ① Estação em operação
- ② Dias sem irrigação
- ③ Indicadores de programa
- ④ Símbolo de dias de rega
- ⑤ Símbolo do Solar Sync
- ⑥ Dias da semana
- ⑦ % de ajuste sazonal
- ⑧ Modo de hora (AM/PM/24h)
- ⑨ Ativar/Ignorar sensor de chuva
- ⑩ Símbolo de tempo de rega
- ⑪ Símbolo de hora de início
- ⑫ Dias de intervalo/Ímpares/Pares

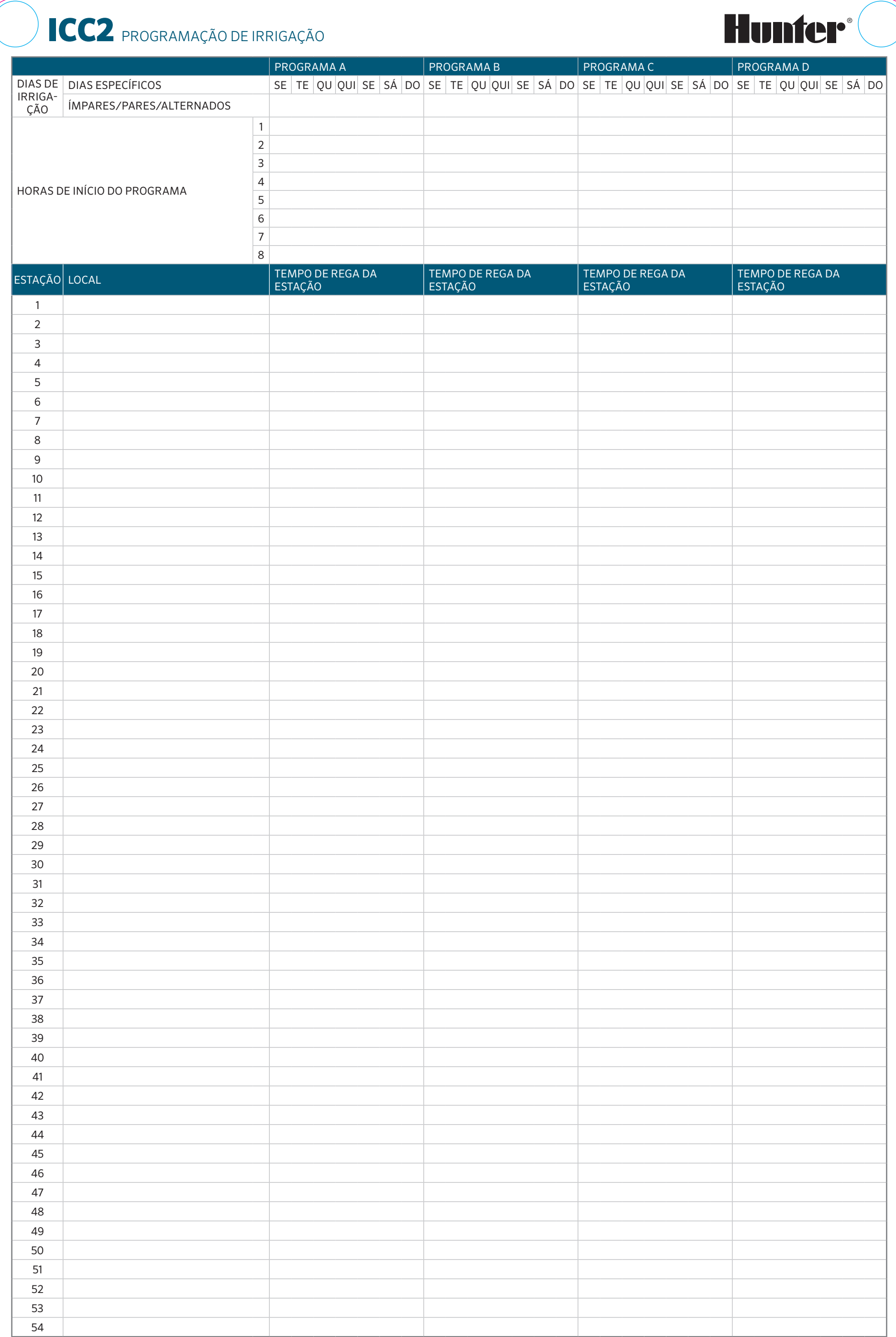